## 智能制造工程设计与应用类赛项:流程行业自动化方向

## 比赛初始环境设置说明

## 问题描述:

比赛时,正常操作应为: 先启动 SMPT-1000 仿真软件,再启动 SFC 开车程序。但是经常有参赛 选手还未启动 SFC 开车程序, SMPT-1000 仿真软件就已经收到了一些阀门或者泵等开关的开度。

## 问题解析:

此阀门或者泵等开关的开度必定是来源于 PCS7 的 AO (DO) 地址输出, 而在 PCS7 内, 一般通 过三种方式可对 AO (DO) 地址进行赋值输出:

- 1)硬件组态内的"Modify";
- 2) 在 SFC 程序内进行赋值;
- 3)在 CFC 程序内进行赋值。

如果通过 1) 和 2) 对 AO (DO) 地址讲行了赋值, 那么重新下载一次 SFC 程序即可, 注意, 只 要在 SFC 或 CFC 任一个程序窗口内点击下载,将会下载所有的 CFC 和 SFC 程序。

如果通过 3) 对 AO (DO) 地址进行了赋值, 则必须在 CFC 程序内将 AO (DO) 地址进行清零操 作, 如通过 PID 的"Man"管脚将 AO (DO) 地址赋值后, 则必须再通过该管脚将 AO (DO) 地 址清零。所以,为了避免之前的数据对比赛造成影响,选手应该明白以上原理,并相应的进行如 下操作:

- 1. 重新下载 SFC 程序;
- 2. 通过硬件组态内的"Monitor"监视所有的 AO (DO)地址,若还有数据不为 0 的输出点, 在 CFC 内通过交叉引用或者手动查询对该 AO (DO) 地址进行了赋值的程序部分, 将该 地址清零。以 AO 地址为例操作步骤如下(软件版本 PCS7 8.0SP1):
	- 1) 在硬件组态内,选中 AO 地址所在行,右键弹出菜单"Monitor/Modify":

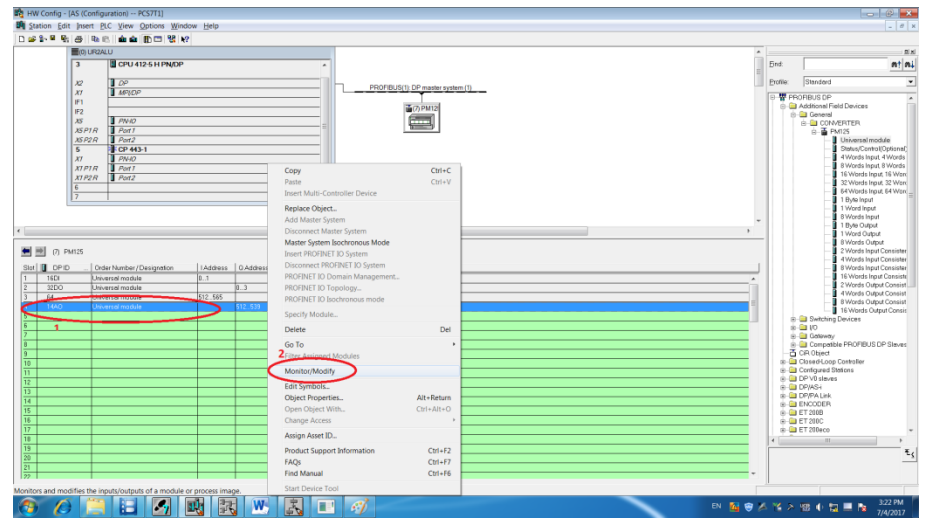

2) 在弹出的界面中勾选"Monitor", 发现仍有地址数据不为 0, 地址为"QW516"

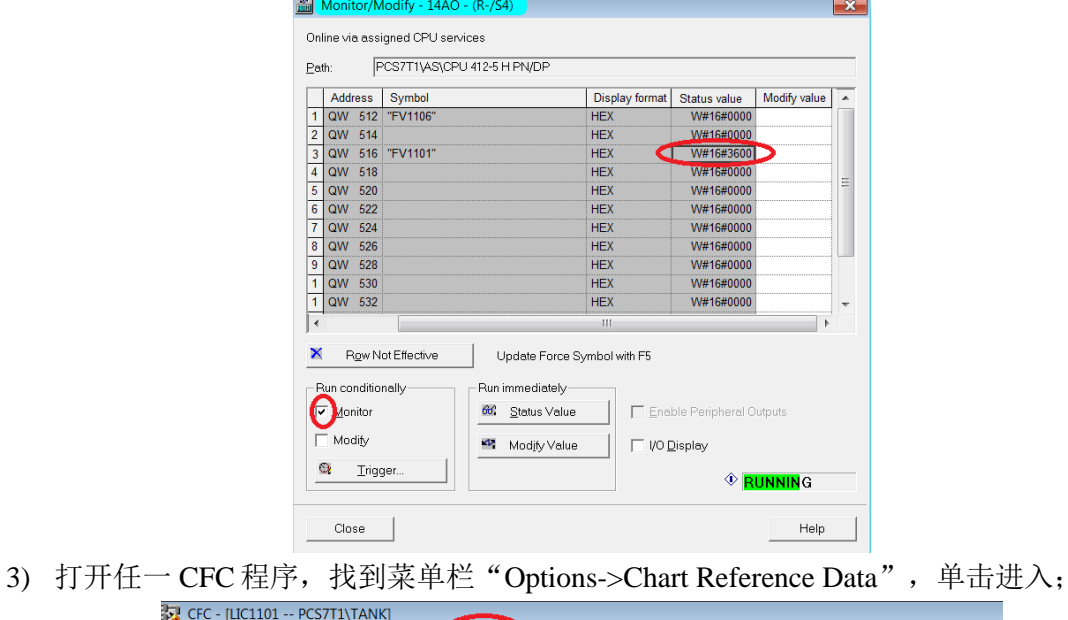

- $\frac{1}{2}$  CFC [LIC] **Et Chart** Edit Insert CPU Debug View Options Vindow Help D 2 4 | X 4 | B | <mark>B | E -</mark> 2 → | A →  $\rightarrow$   $\overline{\mathbb{D}}$  | k? customize Close Textual Interconnections CFC Library [currel ^ Chart I/Os for L The Tree of the Tree of the Tree of the Tree of the Tree of the Tree of the Tree of the Tree of the Tree of the Tree of the Tree of the Tree of the Tree of the Tree of the Tree of the Tree of the Tree of the Tree of the Tr Delete Textual Interconnections... PCS 7 AP Library V Blocks+Templa Synchronize AS-wide interconnections All blocks OSYSTEM Chart Reference Data  $Ctrl + Alt + R$ Channel OBs/Tasks... **P** FbAnIn FbAnOu Optimize Run Sequence... P FbDiln [ **Block Types...** FbDiOu  $Ctrl + Alt + T$ Open Symbol Table FbDrive Synchronize with Symbol Table  $Ctrl + F5$ FbSwtMl Pcs7AnIr
- 4) 在弹出的对话框中,单击图示部分"1"处,将列出所有地址的交叉引用表,此处 "QW516"只有一处引用,单击改行,则跳转至对应程序。

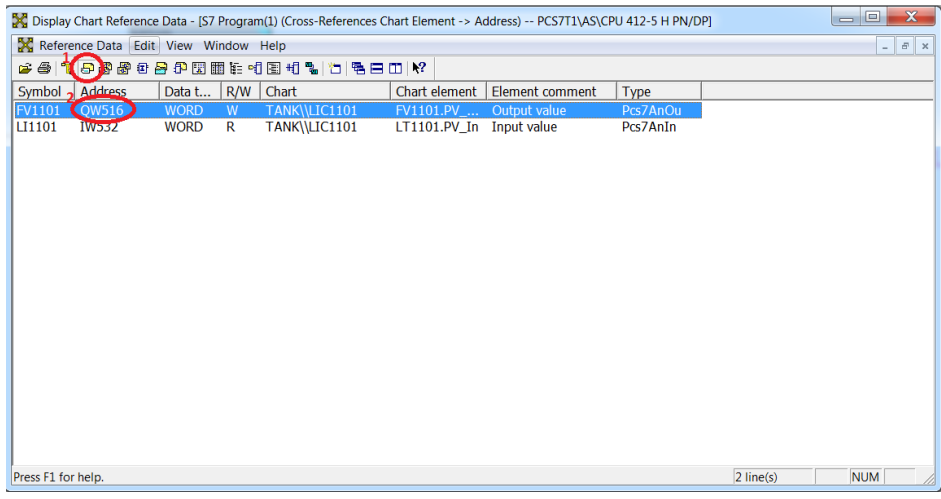

5) 点击"1"处进入测试模式,可以看到,因为"2"处"Man"管脚有赋值 50, 所 以最终导致"6"处"QW516"的输出不为 0。

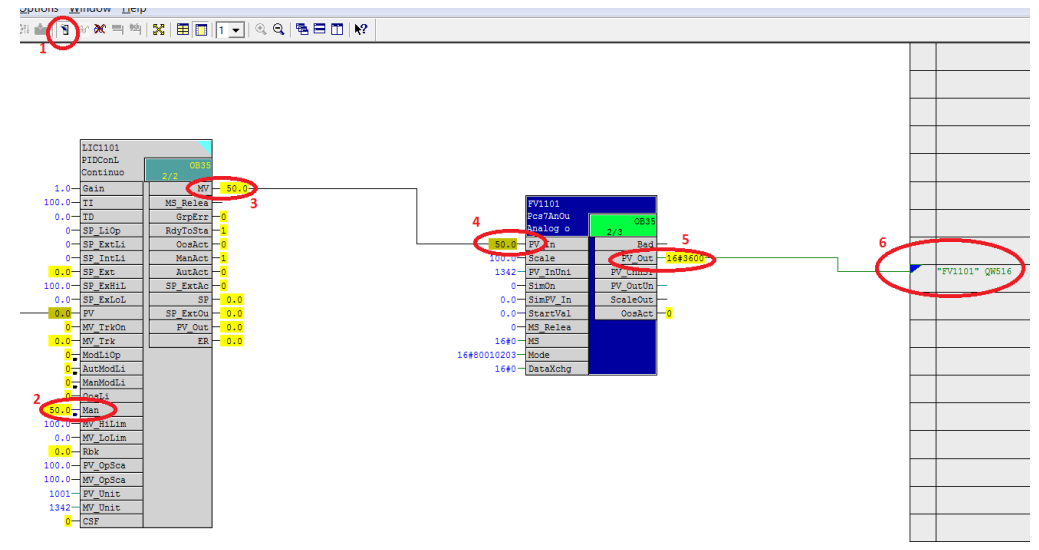

- 6) 在测试模式下直接将"Man"管脚的值改为"0"。
- 7) 如何调出"Man"管脚,单击选中 PID 模块,右键弹出菜单,单击"Object Properties…":

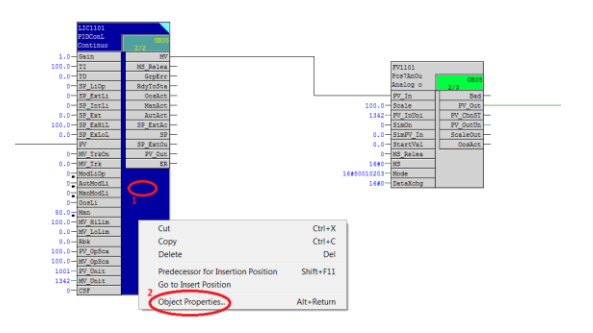

8) 在弹出的对话框中单击"1"处,然后找到"Man",将"3"处 Invisible 的勾去掉,

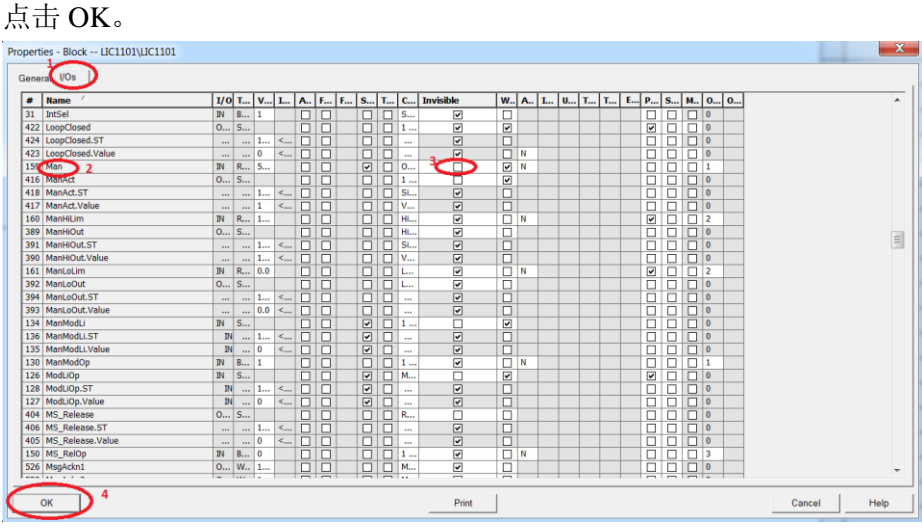

同理 DO 地址也应进行如上检查及操作。